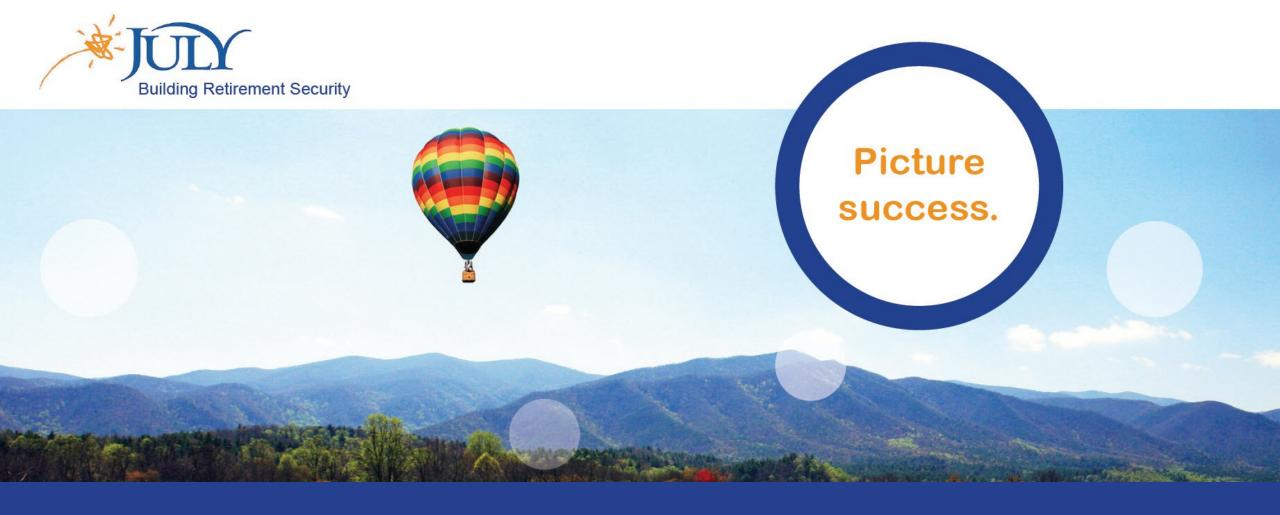

# Multi-Factor Authentication

An overview of how to access the JULY Participant Web utilizing One-Time PIN authentication.

### Select Preferred Device

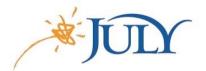

- On the initial login, the participant is prompted to select the preferred delivery method.
- Options include email, text message, voice call, and the Google Authenticator app.
- Once a phone number is selected, the participant selects a text message or voice call.
- Click NEXT to send the One-Time PIN to the selected device.

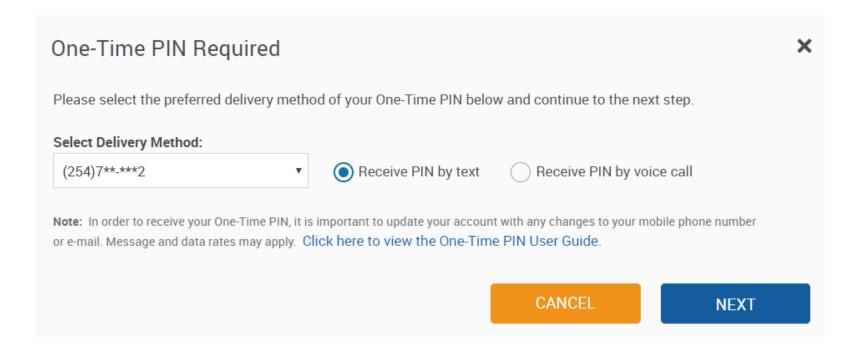

## Google Authenticator

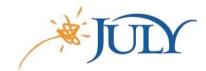

- Participants with no email or phone number are defaulted to Google Authenticator.
- Google Authenticator is a mobile app that can be downloaded for iOS or Android.
- The participant uses the mobile device's camera for the QR code or types the key.
- Once added, One-Time PINs will be directly sent to the Google Authenticator app.

#### One-Time PIN Required

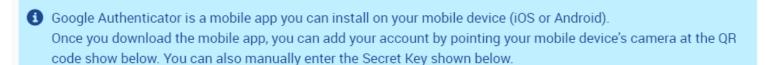

**Note:** A One-Time PIN is required to access this account. If there are currently no other devices available in your account to receive a PIN, please contact your plan sponsor to add an email or phone number to your account.

Click here to view the One-Time PIN User Guide.

Secret Key

GEZDMMJRGQZTSNBXGQ2TEMJZGA4TCMBRGUYDSNJR

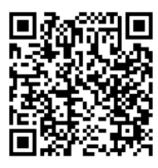

Generate another Key

## Google Authenticator

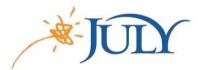

- Add the account by scanning the barcode or typing the key.
- The one-time PIN will be delivered to the Google Authenticator app.

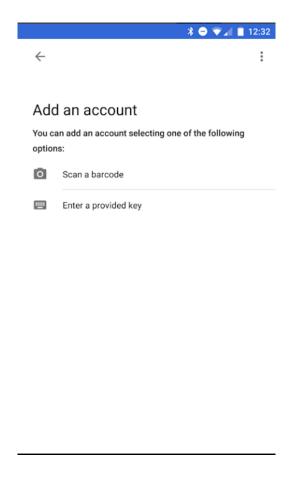

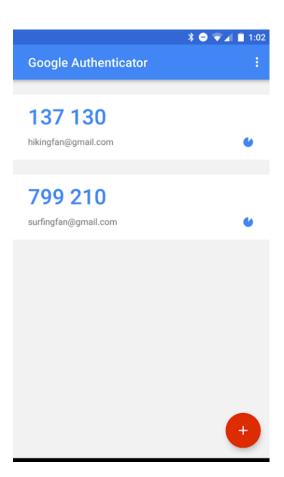

### One-Time PIN Sent

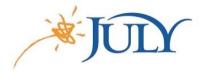

- This message displays allowing entry of the One-Time PIN and communicating where it was sent.
- The PIN is valid for 5 minutes, and the OTP message will communicate this as well.
- Remember this device will remember the device for 30 days.

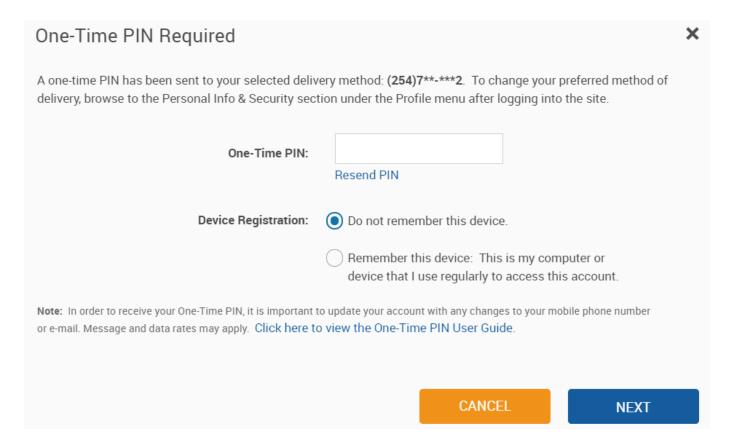

### Resend One-Time PIN

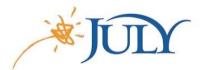

- The Resend PIN link is unavailable for 1 minute with a countdown showing.
- After 1 minute, the Resend PIN link is available to request another PIN.

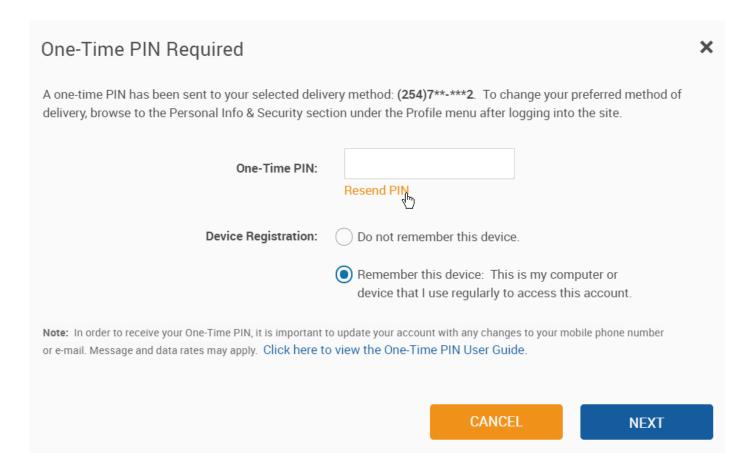

## Sample Messages

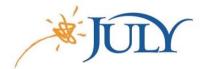

#### Sample Email Message

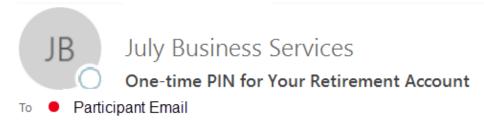

Phish Alert

Enter this one-time PIN to access your retirement account. This PIN will only be valid for the next 5 minutes. Your one-time PIN is: 802662

#### Sample SMS Text Message

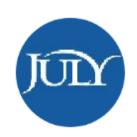

Enter this one-time PIN to access your retirement account: <u>548918</u> This PIN will only be valid for the next 5 minutes.

## Update Preferred Delivery Method

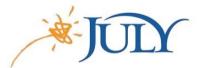

- Select the right to access the Personal Info & Security screen.
- Under Email and One-Time PIN, the preferred device can be updated.

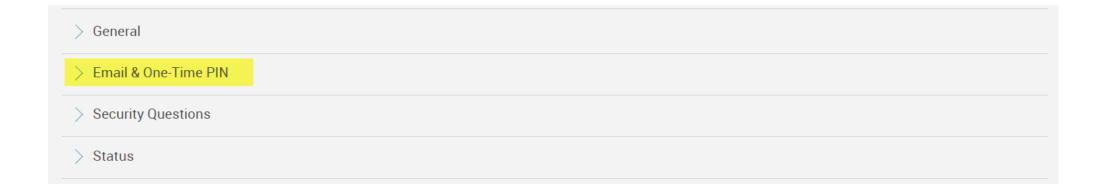

| Please confirm that your email and phone information is accurate and then select where you would like your One-Time PIN to be sent. |   |                           |
|----------------------------------------------------------------------------------------------------|---|---------------------------|
| Select One-Time PIN Delivery Method                                                                                                 |   |                           |
| Primary phone                                                                                                    | ▼ | Receive PIN by voice call |
|                                                                                                    |   |                           |

### One-Time PIN for Transactions

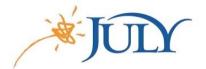

• The following transactions will require a One-Time PIN to be entered if the participant was using a remembered device and did not enter a PIN when logging into the website.

**Updating Email and Phone Preferences** 

**Modify Beneficiary Elections** 

**Password Changes** 

Online Loans

Online Distributions

#### Need Assistance?

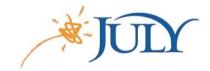

#### Participant Services Team

- Have questions about the One-Time PIN process?
- The JULY Participant Services Team is here to help!
- Contact them with your questions at:
  - Phone: 888.333.5859, option 1
  - Chat: LiveChat available on the participant website
  - Email: psateam@julyservices.com